докумен**Атккредитованнюе образов**ательное частн<mark>ое учреждение высшего образования</mark> информация о владельце: Московский финансово-юридический университет МФЮА» ФИО: Забелин Алексей Григорьевич Должность: Ректор

Дата подписания: 02.03.2022 18:34:32

*Рассмотрено и одобрено на заседании учебно-методического совета* Уникальный программный ключ: 672b4df4e1ca30b0f66ad5b6309d064a94afcfdbc652d927620ac07f8fdabb79

Протокол № 11 от 26.07.2021

Председатель совета

личная подпись

В.В. Шутенко инициалы, фамилия

**УТВЕРЖДАЮ**

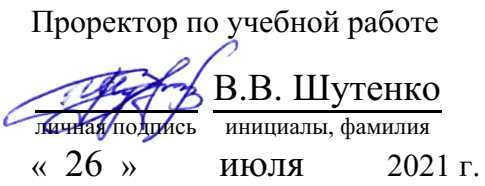

Омарова Регина Шафтаридиновна

(уч. звание, степень, ФИО авторов программы)

## **Рабочая программа дисциплины (модуля)**

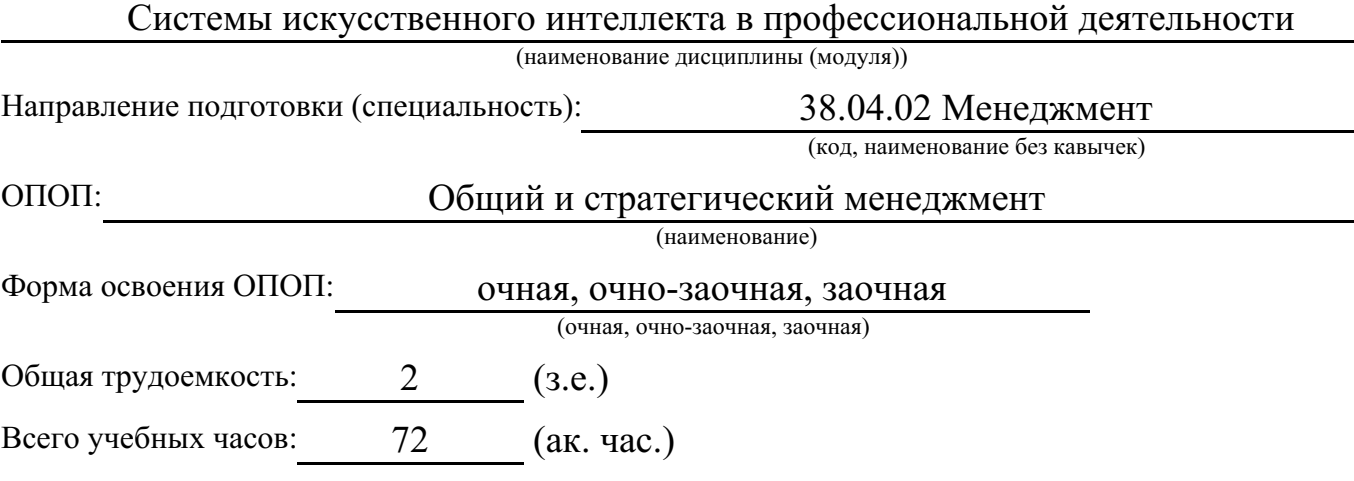

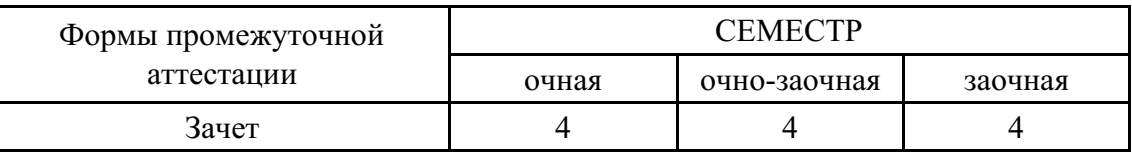

#### Москва 2021 г.

Год начала подготовки студентов - 2021

## **1. Цель и задачи освоения дисциплины**

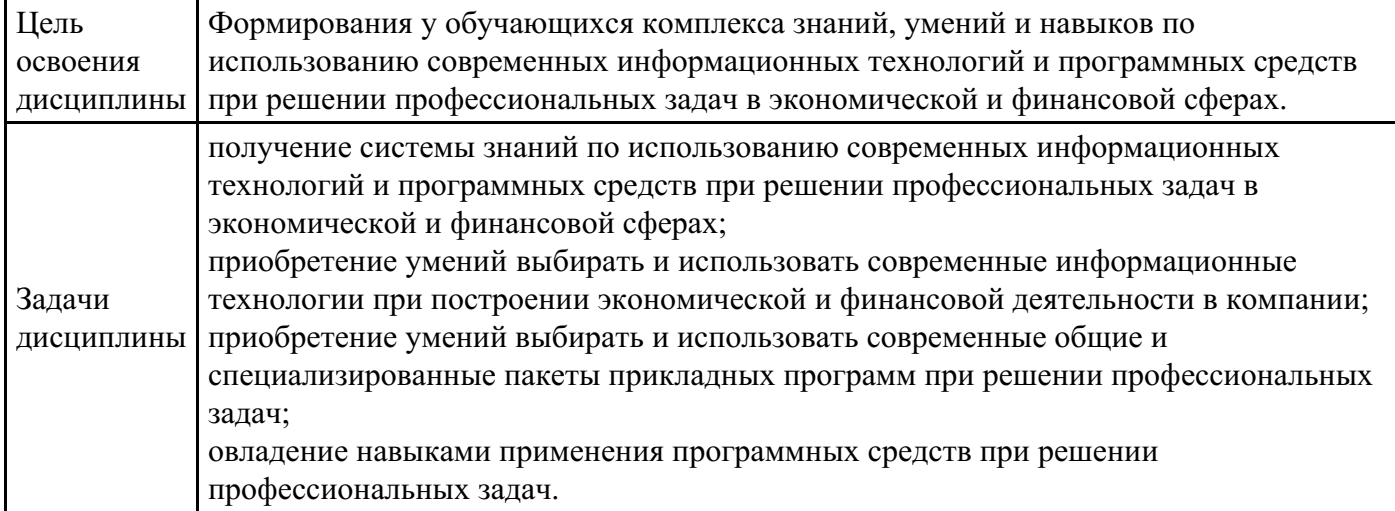

## **2. Место дисциплины в структуре ОПОП**

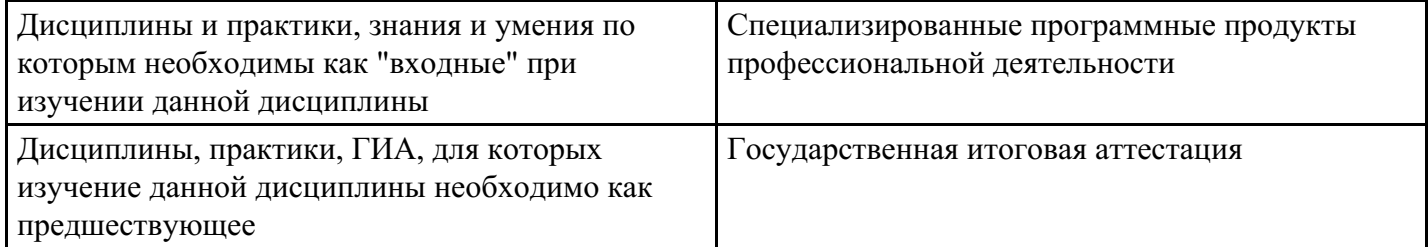

## **3. Требования к результатам освоения дисциплины**

**Компетенции обучающегося, формируемые в результате освоения дисциплины. Степень сформированности компетенций**

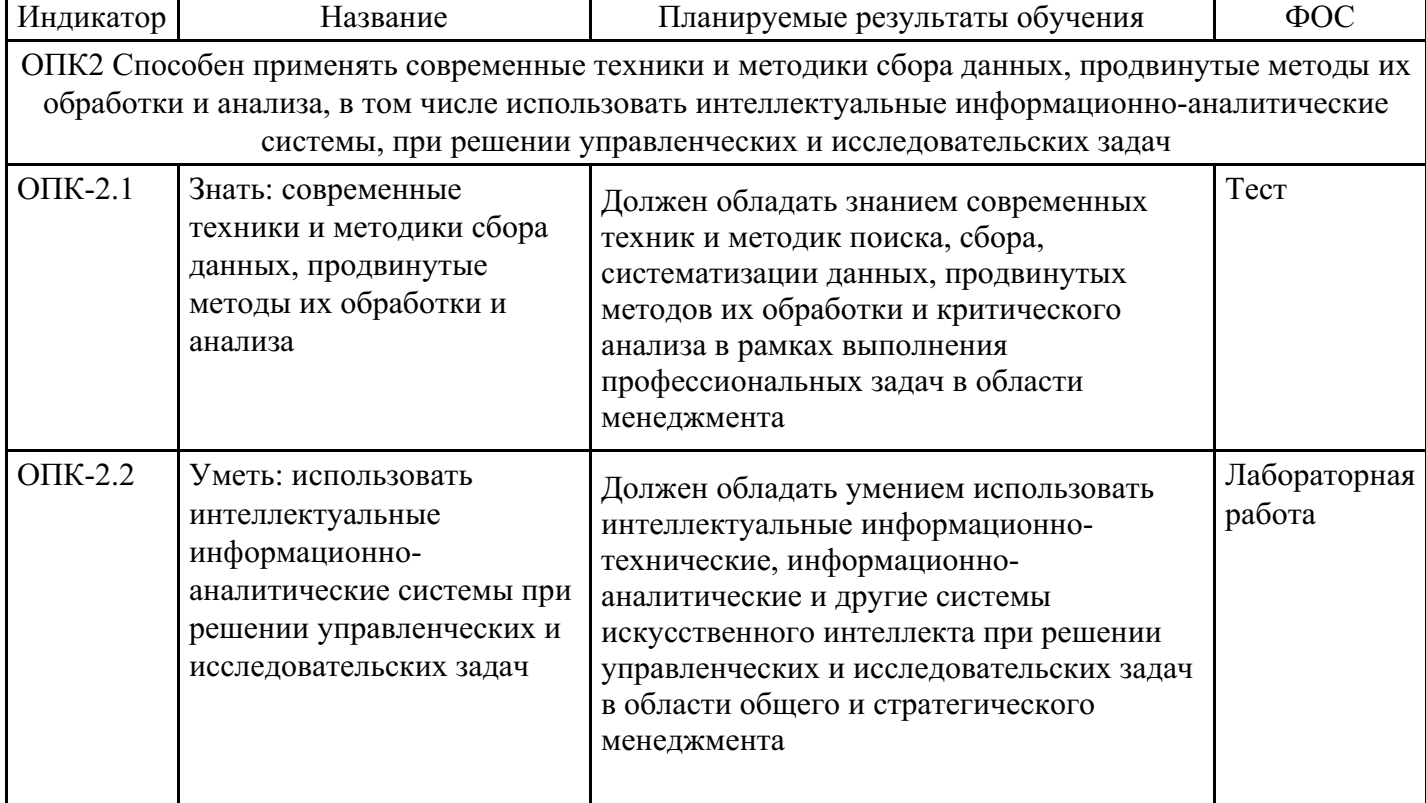

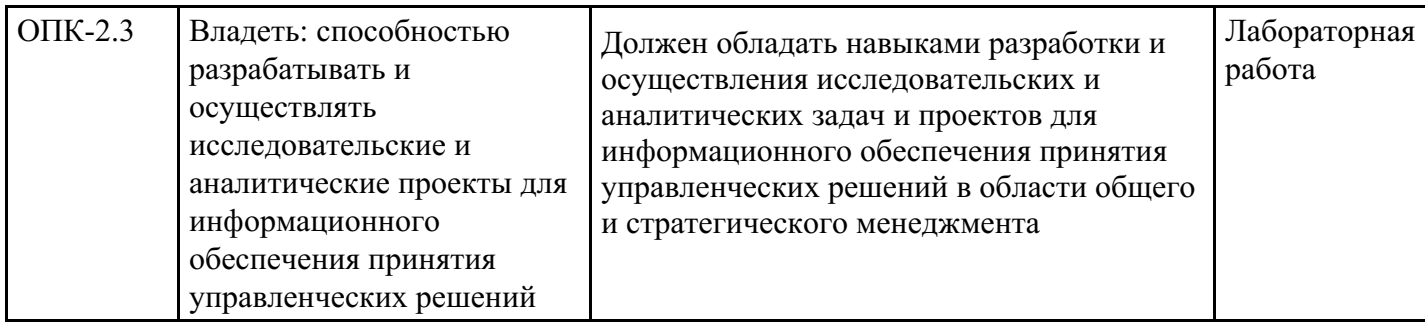

# **4. Структура и содержание дисциплины**

### **Тематический план дисциплины**

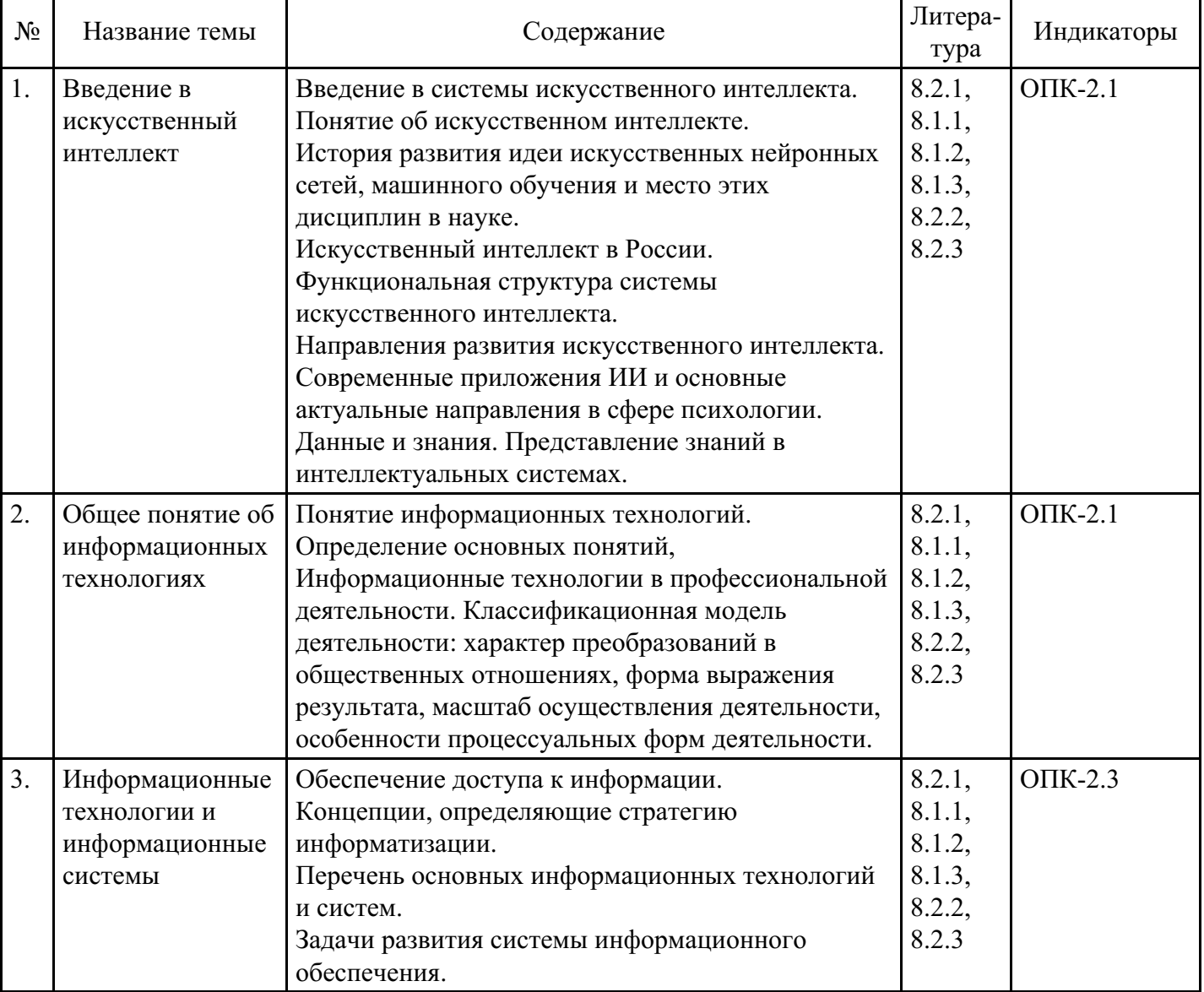

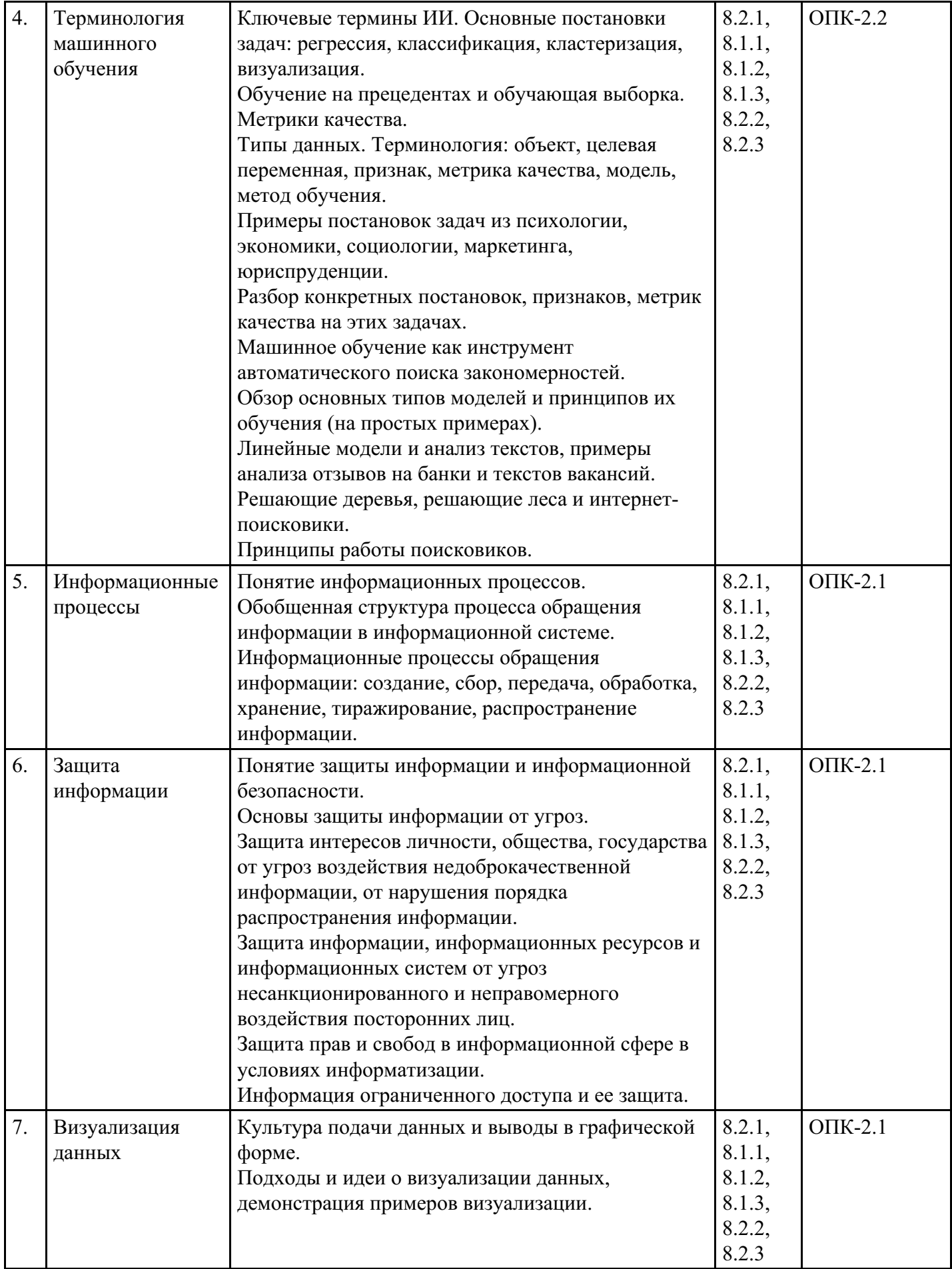

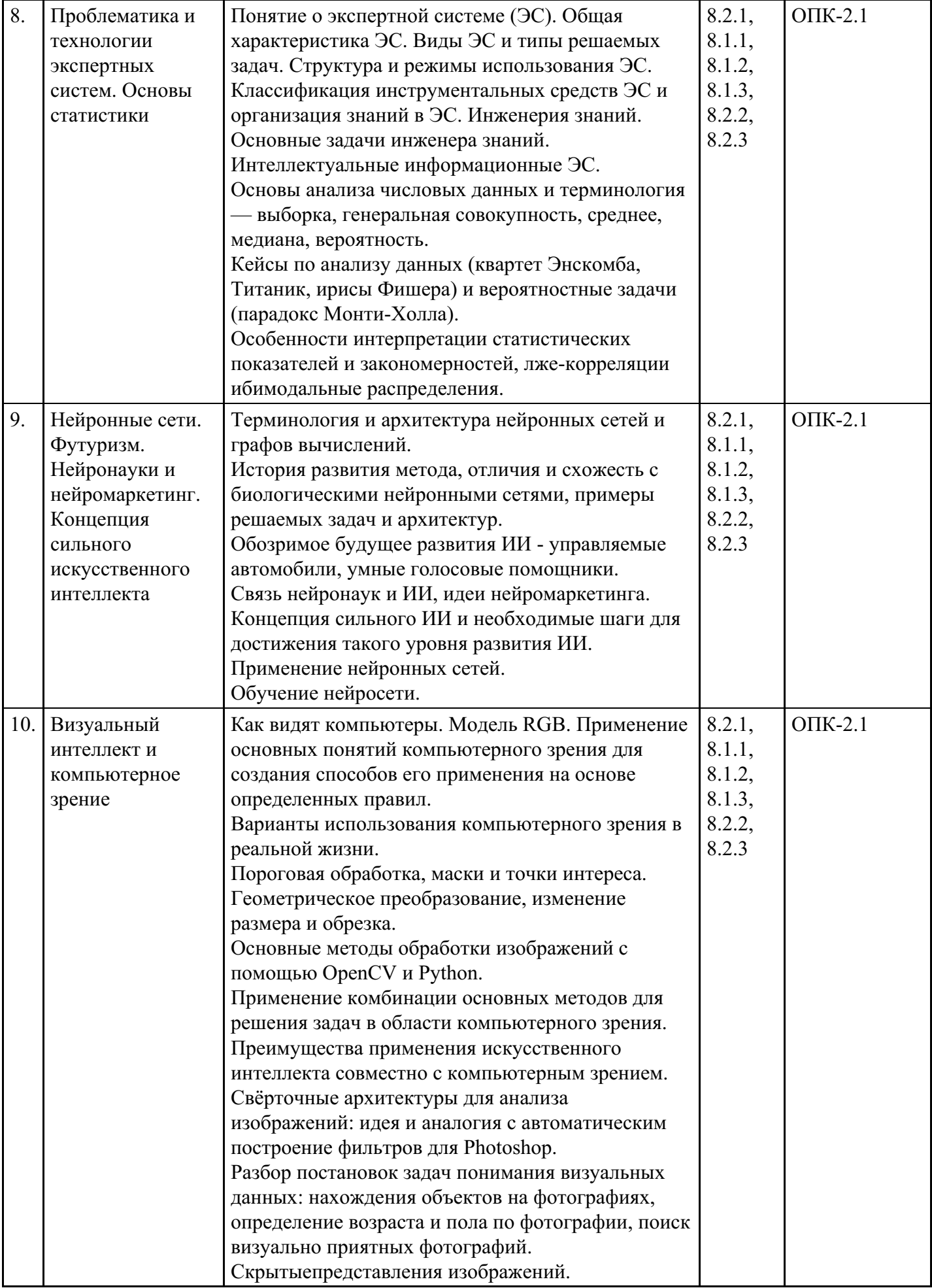

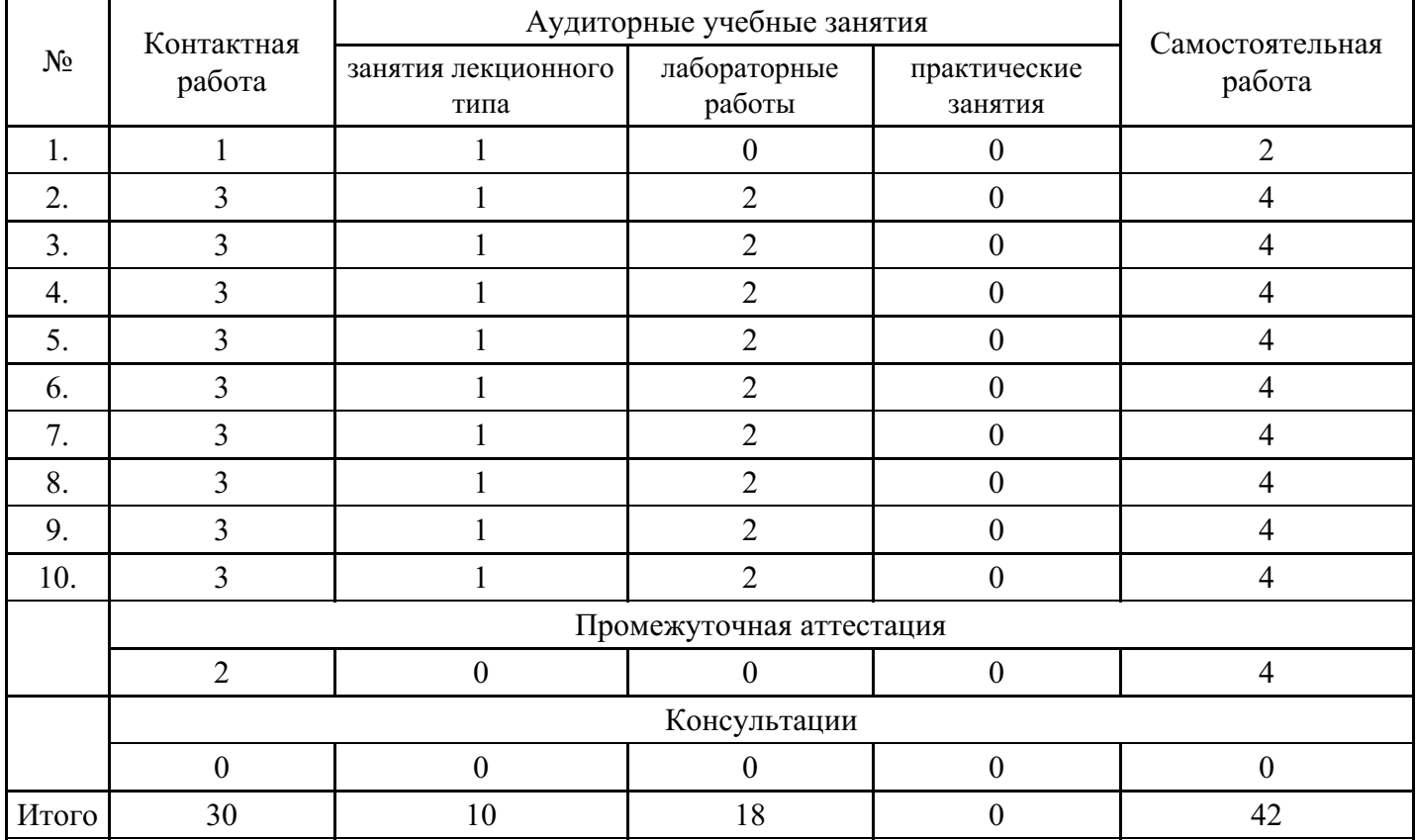

# **Форма обучения: очно-заочная, 4 семестр**

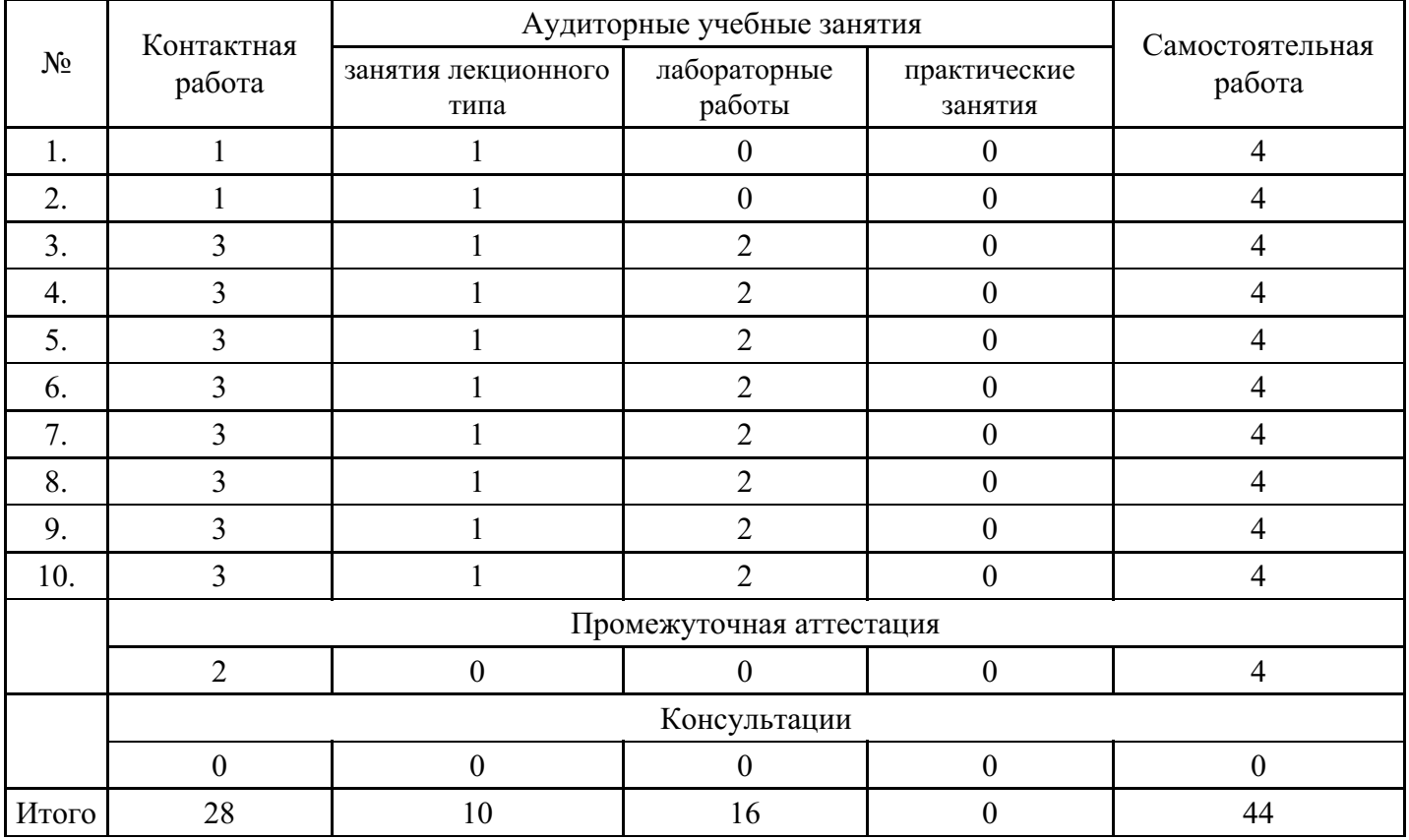

# **Форма обучения: заочная, 4 семестр**

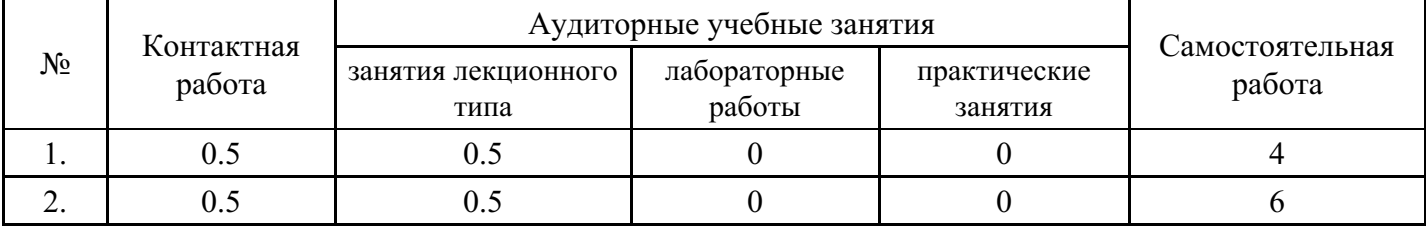

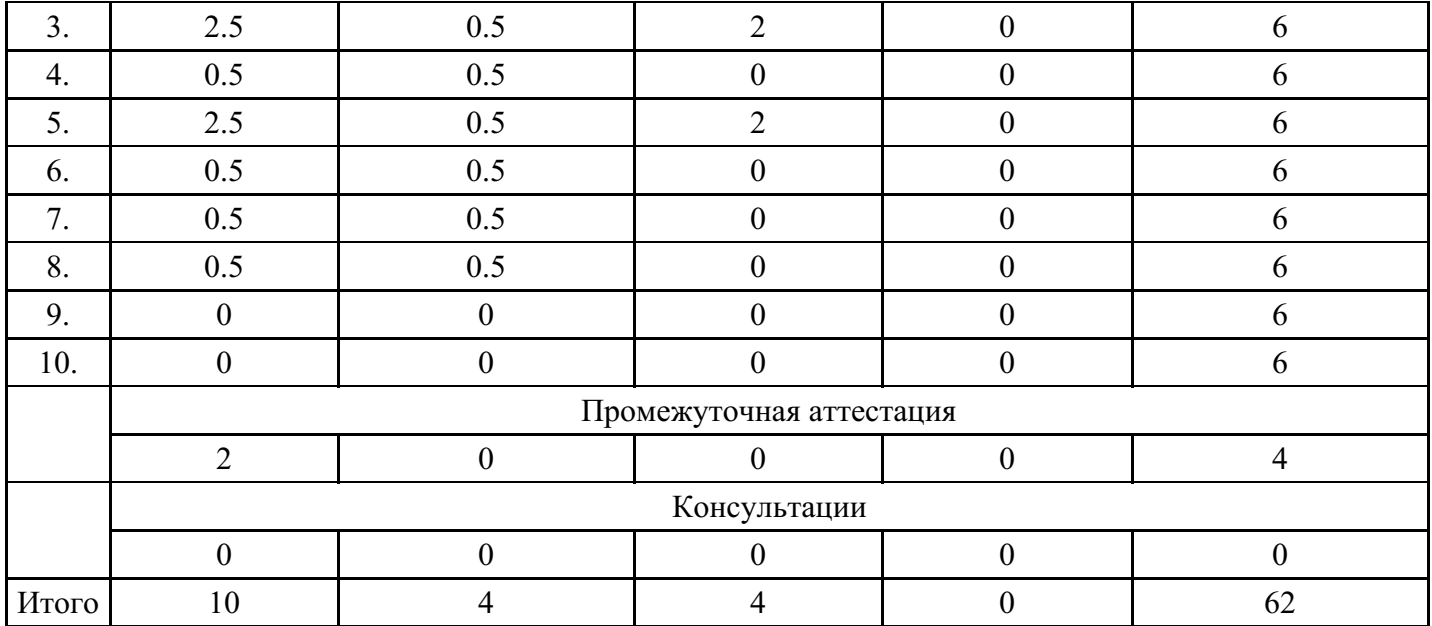

#### **5. Методические указания для обучающихся по освоению дисциплины**

В процессе освоения дисциплины обучающемуся необходимо посетить все виды занятий, предусмотренные рабочей программой дисциплины и выполнить контрольные задания, предлагаемые преподавателем для успешного освоения дисциплины. Также следует изучить рабочую программу дисциплины, в которой определены цели и задачи дисциплины, компетенции обучающегося, формируемые в результате освоения дисциплины и планируемые результаты обучения. Рассмотреть содержание тем дисциплины; взаимосвязь тем лекций и практических занятий; бюджет времени по видам занятий; оценочные средства для текущей и промежуточной аттестации; критерии итоговой оценки результатов освоения дисциплины. Ознакомиться с методическими материалами, программноинформационным и материально техническим обеспечением дисциплины.

#### Работа на лекции

Лекционные занятия включают изложение, обсуждение и разъяснение основных направлений и вопросов изучаемой дисциплины, знание которых необходимо в ходе реализации всех остальных видов занятий и в самостоятельной работе обучающегося. На лекциях обучающиеся получают самые необходимые знания по изучаемой проблеме. Непременным условием для глубокого и прочного усвоения учебного материала является умение обучающихся сосредоточенно слушать лекции, активно, творчески воспринимать излагаемые сведения. Внимательное слушание лекций предполагает интенсивную умственную деятельность обучающегося. Краткие записи лекций, конспектирование их помогает усвоить материал. Конспект является полезным тогда, когда записано самое существенное, основное. Запись лекций рекомендуется вести по возможности собственными формулировками. Желательно запись осуществлять на одной странице, а следующую оставлять для проработки учебного материала самостоятельно в домашних условиях. Конспект лучше подразделять на пункты, параграфы, соблюдая красную строку. Принципиальные места, определения, формулы следует сопровождать замечаниями. Работая над конспектом лекций, всегда следует использовать не только основную литературу, но и ту литературу, которую дополнительно рекомендовал лектор.

#### Практические занятия

Подготовку к практическому занятию следует начинать с ознакомления с лекционным материалом, с изучения плана практических занятий. Определившись с проблемой, следует обратиться к рекомендуемой литературе. Владение понятийным аппаратом изучаемого курса является необходимым, поэтому готовясь к практическим занятиям, обучающемуся следует активно пользоваться справочной литературой: энциклопедиями, словарями и др. В ходе проведения практических занятий, материал, излагаемый на лекциях, закрепляется, расширяется и дополняется при подготовке сообщений, рефератов, выполнении тестовых работ. Степень освоения каждой темы определяется преподавателем в ходе обсуждения ответов обучающихся.

#### Самостоятельная работа

Обучающийся в процессе обучения должен не только освоить учебную программу, но и приобрести

навыки самостоятельной работы. Самостоятельная работа обучающихся играет важную роль в воспитании сознательного отношения самих обучающихся к овладению теоретическими и практическими знаниями, привитии им привычки к направленному интеллектуальному труду. Самостоятельная работа проводится с целью углубления знаний по дисциплине. Материал, законспектированный на лекциях, необходимо регулярно дополнять сведениями из литературных источников, представленных в рабочей программе. Изучение литературы следует начинать с освоения соответствующих разделов дисциплины в учебниках, затем ознакомиться с монографиями или статьями по той тематике, которую изучает обучающийся, и после этого – с брошюрами и статьями, содержащими материал, дающий углубленное представление о тех или иных аспектах рассматриваемой проблемы. Для расширения знаний по дисциплине обучающемуся необходимо использовать Интернет-ресурсы и специализированные базы данных: проводить поиск в различных системах и использовать материалы сайтов, рекомендованных преподавателем на лекционных занятиях.

#### Подготовка к сессии

Основными ориентирами при подготовке к промежуточной аттестации по дисциплине являются конспект лекций и перечень рекомендуемой литературы. При подготовке к сессии обучающемуся следует так организовать учебную работу, чтобы перед первым днем начала сессии были сданы и защищены все практические работы. Основное в подготовке к сессии – это повторение всего материала курса, по которому необходимо пройти аттестацию. При подготовке к сессии следует весь объем работы распределять равномерно по дням, отведенным для подготовки, контролировать каждый день выполнения работы.

#### **6. Фонды оценочных средств для текущего контроля успеваемости, промежуточной аттестации и самоконтроля по итогам освоения дисциплины**

Технология оценивания компетенций фондами оценочных средств:

- формирование критериев оценивания компетенций;
- ознакомление обучающихся в ЭИОС с критериями оценивания конкретных типов оценочных средств;
- оценивание компетенций студентов с помощью оценочных средств;
- публикация результатов освоения ОПОП в личном кабинете в ЭИОС обучающегося;

#### **Тест для формирования «ОПК-2.1»**

#### Вопрос №1 .

В настоящее время при создании нейроновых сетей используются подходы:

#### *Варианты ответов:*

- 1. аппаратный
- 2. нейронный
- 3. программный
- 4. алгоритмический
- 5. гибридный

Вопрос №2 .

В основе кибернетики "черного ящика" лежит принцип, который ориентирован на:

#### *Варианты ответов:*

- 1. разработку специальных языков для решения задач вычислительного плана
- 2. аппаратное моделирование структур, подобных структуре человеческого мозга
- 3. аппаратное моделирование структур, не свойственных человеческому мозгу
- 4. поиск алгоритмов решения интеллектуальных задач

#### Вопрос №3 .

Нейрокибернетика сосредоточина на создании и объдинении элементов в функционирующие системы, которые называются:

#### *Варианты ответов:*

1. логические сети

- 2. функциональные сети
- 3. нейроновые сети

#### Вопрос №4 .

В основе нейрокибернетики лежит принцип, который ориентирован на:

#### *Варианты ответов:*

- 1. поиск алгоритмов решения интеллектуальных задач
- 2. разработку специальных языков для решения задач вычислительного плана
- 3. аппаратное моделирование структур, сходных со структурой человеческого мозга
- 4. аппаратное моделирование структур, не свойственных человеческому мозгу

#### Вопрос №5 .

Работы Саймана, Ньюэлла и Шоу по исследованию процессов решения логических задач положили начало этой научной области:

#### *Варианты ответов:*

- 1. кибернетика "черного ящика"
- 2. базы данных
- 3. искусственный интеллект
- 4. программирование
- 5. кибернетика
- 6. нейрокибернетика

#### **Критерии оценки выполнения задания**

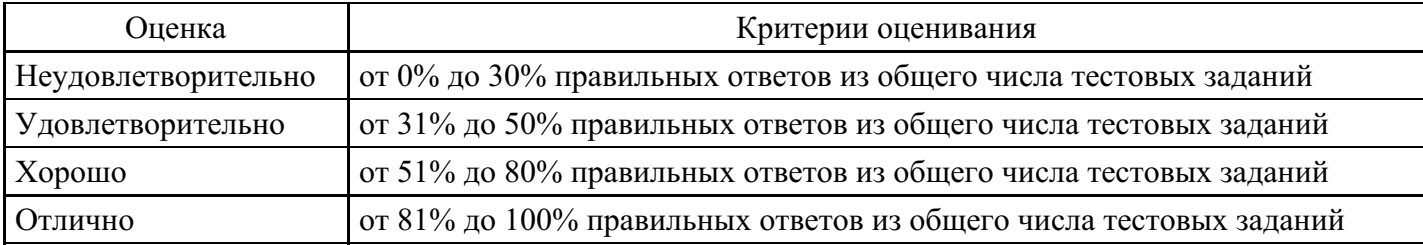

#### **Лабораторная работа для формирования «ОПК-2.2»**

Лабораторная работа «Построение моделей в системах искусственного интеллекта (декларативный язык ПРОЛОГ)»

Цель лабораторной работы: Изучить среду визуальной разработки Visual Prolog. Создать проект и запустить его на выполнение.

Запуск визуальной среды разработки приложений Visual Prolog: Для того, чтобы запустить Visual Prolog, необходимо выполнить следующие действия: Пуск | Программы | Visual Prolog 5.2 | Visual Prolog 32.При этом открывается основное окно, которое называется окном Task.

Обычно в нем доступны меню File, Edit, Project, ptions, Help и Window, но при активизации некоторых других окон в меню могут появиться дополнительные пункты.

Часто используемые команды меню могут быть выполнены и при помощи кнопок на панели инструментов.

Каждая из пиктограмм на панели инструментов выполняет ту же функцию, что и соответствующая команда меню.

Команда меню File | New Edit | Сору File | Open Edit | Paste File | Save Project

(Compile file) Edit | Undo Project | Build Edit | edo roject | Run Edit | Cut Project |

Debug Project | Test Goal Options Fon |t Temporary |Project | Browse Help | Local Help Project | Tree

В нижней части окна Task, расположена строка подсказки. Она разделена на две части.

Левое поле используется для отображения контекстно-зависимой информации, например, подсказок для командных кнопок на панели инструментов или информации о текущем элементе управления в редакторе диалоговых окон и т. д.

Крайнее правое поле используется построителем программ (make facility) для отображения состояний генерации/компиляции/компоновки текущего ресурса.

Создание проекта: Для создания проекта требуется определить некоторые (не предопределенные) опции компилятора Visual Prolog. Для этого выполните следующие действия:

1. Запустите среду визуальной разработки Visual Prolog. При первом запуске VDE () проект не будет загружен, и вы увидите окно. Также вас проинформируют, что по умолчанию создан инициализационный файл для Visual Prolog VDE.

2. Создайте новый проект. Выберите команду Project | New Project, активизируется диалоговое окно Application Expert.

3. Определите базовый каталог и имя проекта. Имя в поле Project Name следует определить как "Test". Щелкните мышью внутри поля Name of .VPR File. Также установите флажок Mulltiprogrammer Mode и щелкните мышью внутри поля Name of.PRJ File. Вы увидите, что появится имя файла проекта Test.prj.

Определите цель проекта.

Теперь нажмите кнопку Create для того, чтобы создать файлы проекта по умолчанию.

4. Установите требуемые опции компилятора для созданного проекта. Для активизации диалогового окна Compiler Options выберите команду Options | Project | Compiler Options, Откройте вкладку Warnings. Выполните следующие действия:

• установите переключатель Nondeterm. Это нужно для того, чтобы компилятор Visual Prolog принимал по умолчанию, что все определенные пользователем предикаты - недетерминированные (могут породить более одного решения);

• снимите флажки Not Quoted Symbols, Strong Type Conversion Check и Check Type of Predicates. Это будет подавлять некоторые возможные предупреждения компилятора;

• нажмите кнопку ОК, чтобы сохранить установки опций компилятора.

Запуск и тестирование программы: Для проверки того, что ваша система настроена должным образом, следует выполнить следующие действия:

1. В окне проекта открыть файл test.pro

2. В разделе GOAL наберите с клавиатуры write ("Hello world"), nl.

3. Нажать на панели инструментов кнопку (либо комбинацию клавиш +, либо активировать команду Project | Test Goal). В терминологии языка Пролог это называется GOAL, и этого достаточно для программы, чтобы она могла быть выполнена.

Результат выполнения программы будет расположен вверху в отдельном окне, которое необходимо закрыть перед тем, как тестировать другую GOAL.

Свойства утилиты Test Goal: Утилита среды визуальной разработки интерпретирует GOAL как специальную программу, которая компилируется, компонуется, генерируется в исполняемый файл и Test Goal запускает его на выполнение. Эта утилита внутренне расширяет заланный кол GOAL, чтобы сгенерированная программа находила все возможные решения и показывала значения всех используемых переменных. Утилита Test Goal компилирует этот код с использованием опций компилятора, заданных для открытого проекта (рекомендуемые опции компилятора для TestGoalпроекта определили ранее).

Обработка ошибок: Если вы допустили ошибки в программе и пытаетесь скомпилировать ее, то среда

визуальной разработки отобразит окно Errors (Warnings), которое будет содержать список обнаруженных ошибок.

Дважды щелкнув на одной из этих ошибок, вы попадете на место ошибки в исходном тексте. Можно воспользоваться клавишей для вывода на экран интерактивной справочной системы Visual Prolog. Когда окно помощи откроется, щелкните по кнопке Search, наберите номер ошибки, и на экране появится соответствующее окно помощи с более полной информацией о ней.

Подробному рассмотрению основных функций интегрированной среды визуальной разработки VDE Visual Prolog посвящена следующая глава.

Команды построения:

1. Команда Project / Compile Module

Эта команда (ей соответствует комбинация клавиш +) делает попытку компилировать модуль, содержащий редактируемый в данный момент файл. Выполнение команды зависит от следующих свойств файла:

- если файл имеет расширение pro и является модулем текущего проекта, то VDE пытается компилировать этот файл;

- если файл не является модулем текущего проекта и его расширение — pro, pre, inc, con или dom, то VDE пытается найти модуль проекта, который включает этот файл, и откомпилировать первый найденный модуль;

- во всех остальных случаях VDE пытается компилировать модуль, выбранный в окне проекта. VDE не может компилировать файл, который не является частью открытого проекта. Вместо этого файла VDE будет компилировать модуль, выбранный в окне проекта.

Если в VDE не открыт ни один проект, то никакие файлы компилироваться не будут. Команда меню Project | Compile Module заблокирована; комбинация клавиш + не работает. Единственно возможное действие — это запустить утилиту Test Goal.

1. Команда Project / Build

Если со времени последнего построения проекта были изменены какие-либо ресурсы, то эксперты кода могут обновить некоторые секции в исходных файлах перед построением.

Эта команда (ей соответствует комбинация клавиш +) строит проект, проверяя метки времени всех исходных файлов в проекте, поэтому если исходные файлы (или файлы, которые в них включены) являются более новыми, чем зависимые OBJ-файлы, то соответствующие модули проекта будут перекомпилированы.

Команда Build также строит файлы ресурсов и файл интерактивной справки (если необходимо). Затем проект компонуется для генерации целевого модуля (исполняемая программа или DLL).

1. Команда Project / Rebuild All

Эта команда (ей соответствует комбинация клавиш ++) выполняет то же действие, что и Project | Build, причем все файлы будут повторно сгенерированы или откомпилированы и скомпонованы независимо от их меток времени.

1. Команда Project I Stop Building

Эта команда (ей соответствует комбинация клавиш +) используется для остановки компиляции/компоновки.

1. Команда Project I Run

Если необходимо, то эта команда (ей соответствует клавиша ) выполнит действие Project | Build и затем запустит сгенерированный исполняемый файл.

1. Команда Project I Link Only

Эта команда (ей соответствует комбинация клавиш +) используется для выполнения компоновки. В этом случае построитель программ вызывает компоновщика и не проверяет, нужно ли повторно

компилировать какие-либо модули проекта (или даже впервые компилировать).

1. Команда Project / Test Goal

Эта команда (ей соответствует комбинация клавиш +) используется для тестирования простых целей (Goals). Программа компилируется и компонуется в специальном режиме, и затем запускается соответствующий исполняемый файл.

Утилита Test Goal ищет все решения для определенной в программе цели. Для каждого решения Test Goal отображает значения всех переменных из секции GOAL и число решений. Эта особенность удобный способ проверить локальные предикаты в модуле.

1. Команда Resource I Build Resource Only

Когда окно проекта активизировано, в меню Project появляется команда Resource. При выборе этого пункта (или нажатии комбинации клавиш +) генерируются выбранные файлы с расширениями гс и res и необходимые файлы констант.

#### Команды отладки

1. Команда Project | Debug

Запускает процесс отладки. Отладчик также можно запустить сочетанием клавиш CTRL+SHIFT+F9. При помощи диалога View можно открывать дополнительные информационные окна, которые отображают различные состояния среды и переменных в режиме отладки:

 $View \rightarrow Call$  Stack (Открывает информационное окно стека вызова)

 $View \rightarrow Local \ Variables$  (Открывает информационное окно локальных переменных).

Для выполнения шагов отладки используются следующие команды:

 $Run \rightarrow Trace$  Intro [F7]

 $Run \rightarrow Step Over [F8]$ 

 $Run \rightarrow Run$  to Cursor [F4]

Задание: Подготовить программу на языке ПРОЛОГ для полученного варианта.. Запустить программу в среде Visual Prolog в режиме отладки.

#### Контрольные вопросы

- 1. В чем суть логической модели знаний?
- 2. Какие области имеет программа на языке пролог?
- 3. Как выполняется вывод в ПРОЛОГ?
- 4. Чем процедурное программирование отличается от декларативного?
- 5. Какую роль выполняет fail?

#### Содержание отчета:

- цель работы
- краткие теоретические сведения
- описание предметной области
- структура программы
- листинг программы
- ответы на вопросы.

#### Критерии оценки выполнения задания

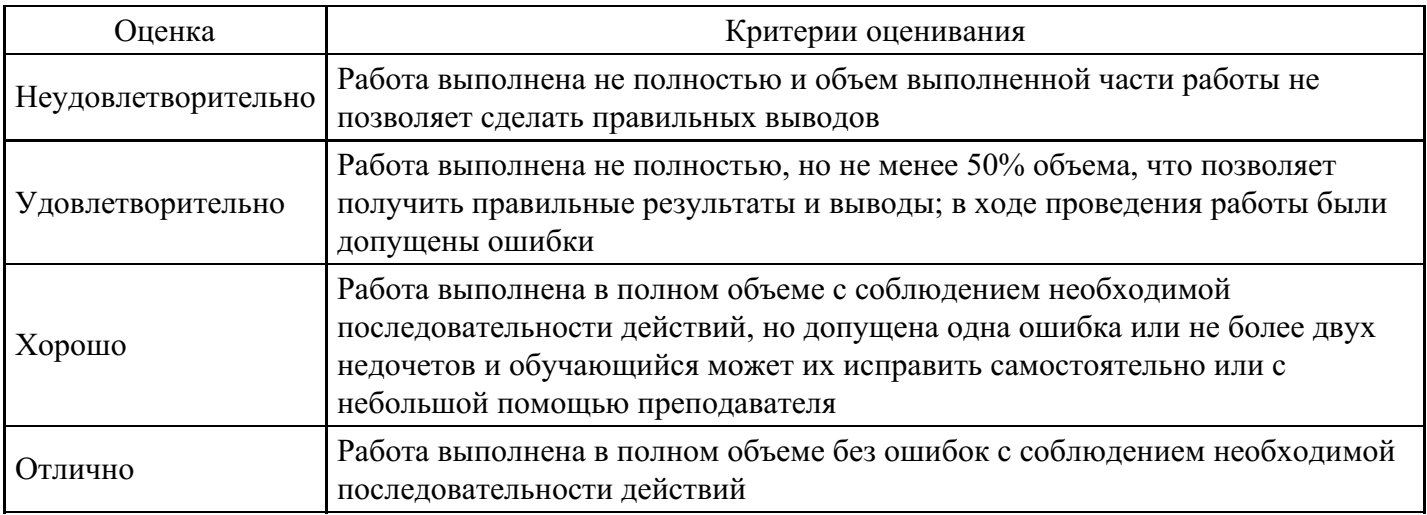

#### Лабораторная работа для формирования «ОПК-2.3»

Лабораторная работа «Продукции в системах искусственного интеллекта»

Цель работы: изучение механизма вывода в продукционных системах.

Методические рекомендации: Продукционная система состоит из трех основных компонентов. Первый из них - это набор правил, используемый как база знаний, иногда его еще называют базой правил. Второй компонент - это база фактов или рабочая память - память для временного хранения, в которой хранятся предпосылки, касающиеся конкретных задач предметной области, и результаты выводов, получаемые на их основании. Третий компонент реализует механизм логического вывода, обрабатывающий правила в соответствии с содержанием рабочей памяти; другое название этого компонента - машина логического вывода.

Пусть база правил в продукционной системе имеет содержимое: если F и B то Z; если С и D то F; если А то D; рабочая память: A, B, H, C.

Рассмотрим, каким образом "работают" правила. Система построена так, что один раз выбранное правило из базы правил выполняться будет только один раз. Оно как бы «выгорает». Первым выгорает правило «если А то D», так как А уже имеется в базе данных. В качестве следствия этого правила получается логический вывод о наличии ситуации D, которая заносится в рабочую область. Это вызывает выгорание правила «если С и D то F», и, как следствие, выводится ситуация F и она заносится в базу данных. Это, в свою очередь, вызывает выгорание правила «если F и B то Z» с занесением Z в базу данных. Такой способ называется прямым выводом. Графически вывод можно изобразить в виде И/ИЛИ дерева.

Существует и другой способ вывода, называемый обратным выводом. При его использовании система начинает работу с формулировки того, что требуется доказать, например, предполагая, что ситуация Z присутствует, и выполняет только те правила, которые имеют отношение к доказательству предположения.

Если на каждом этапе логического вывода существует множество применяемых правил, то это множество носит название конфликтного набора, а выбор одного из них называется разрешением конфликта. Чтобы повысить эффективность продукционной системы, необходимо решить проблему управления последовательностью применения правил или управления выводом.

Задание: База правил и рабочая память в продукционной системе имеет содержимое, заданное в вариантах. Проиллюстрировать графически механизм прямого и обратного логического вывода факта А. Обратите внимание на изменение содержимого рабочей памяти в процессе вывода. Проведите упорядочение правил вывода. Рассмотрите возможные конфликты при прямом и обратном выводе.

Контрольные вопросы:

- 1. В чем суть продукционной модели знаний?
- 2. Что такое антененлент?
- 3. Какой вывод эффективнее в продукционной системе?

4. Как выполняется вывод в продукционной системе знаний?

Содержание отчета:

- цель работы
- краткие теоретические сведения
- описание предметной области
- структура продукционной модели
- Листинг программы
- ответы на вопросы.

#### **Критерии оценки выполнения задания**

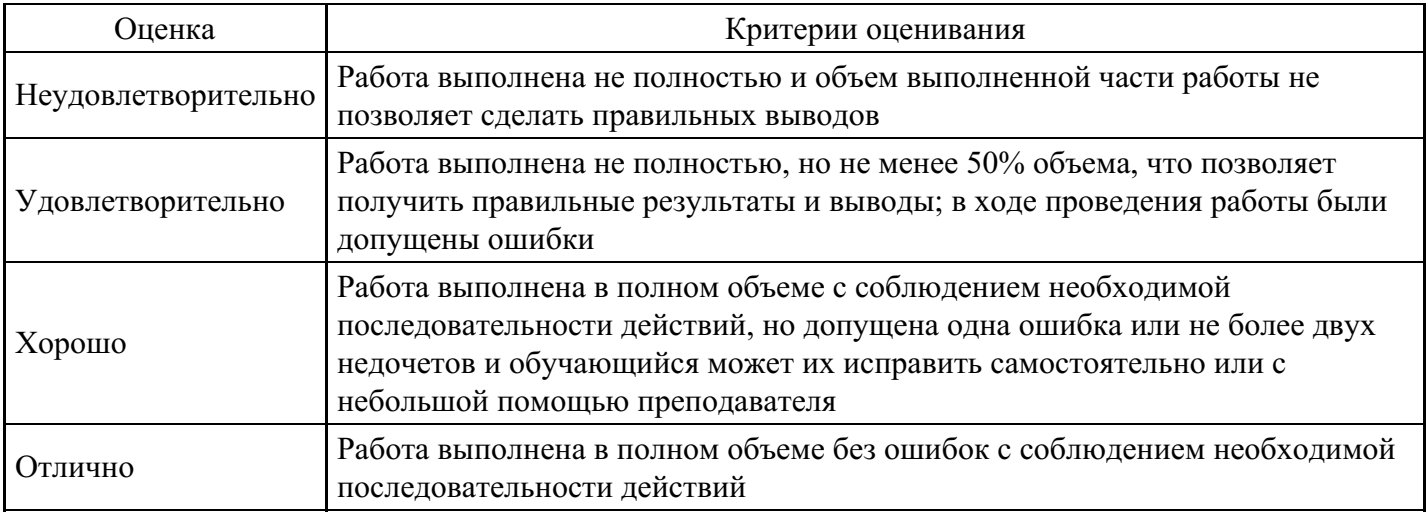

#### **Вопросы для проведения промежуточной аттестации по итогам освоения дисциплины**

#### *Тема 1. Введение в искусственный интеллект*

1. Понятие и краткая история развития технологий искусственного интеллекта.

2. Сформулируйте цель проведения научных и технических разработок в области искусственного интеллекта.

3. Назовите два основных направления искусственного интеллекта. Основная идея каждого из этих направлений.

4. Назовите два основных подхода к моделированию искусственного интеллекта.

5. Назовите основные области применения систем искусственного интеллекта.

6. Назовите три известных вам комплекса вычислительных средств систем искусственного интеллекта. Назовите их назначение.

7. Перечислите направления развития искусственного интеллекта.

*Тема 2. Общее понятие об информационных технологиях*

8. Понятие и виды информационных систем.

9. Информационная система. Классификация информационных систем.

10. Структура информационных систем: обеспечивающие и функциональные подсистемы.

*Тема 3. Информационные технологии и информационные системы*

- 11. Правовая основа внедрения информационных технологий.
- 12. Информатизация деятельности.
- 13. Автоматизированные системы: определение, виды, характеристика.

*Тема 4. Терминология машинного обучения*

- 14. Понятие и основные принципы машинного обучения.
- 15. Типология задач машинного обучения.
- 16. Модели машинного обучения.

#### 17. Основное отличие базы знаний от базы данных.

#### *Тема 5. Информационные процессы*

18. Результаты осуществления информационных процессов.

- 19. Информационно-значимые функции в процессе воздействия на общественные отношения.
- 20. Законодательное закрепление основных информационных процессов.

#### *Тема 6. Защита информации*

21. Виды защиты информации.

22. Защита информации от несанкционированного доступа.

23. Защита конфиденциальной информации от утечки.

24. Защита от несанкционированного копирования и распространения программ и ценной компьютерной информации.

#### *Тема 7. Визуализация данных*

- 25. Культура подачи данных в графических редакторах.
- 26. Опишите подходы и идеи о визуализации данных.
- 27. Приемы демонстрации визуализации.

#### *Тема 8. Проблематика и технологии экспертных систем. Основы статистики*

28. Экспертные системы. Общая характеристика, структура и основные элементы экспертных систем.

29. Экспертные системы. Интеллектуальные информационные ЭС.

- 30. Экспертные системы. Классификация ЭС по назначению.
- 31. Основные направления приложения ЭС. Классификация ЭС по методам построения.
- 32. Инженерия знаний. Метод мозгового штурма.
- 33. Что такое экспертная система? Отличие экспертных систем от систем обработки данных.

34. Перечислите основные компоненты статической экспертной системы. Для чего предназначен каждый из этих компонентов?

*Тема 9. Нейронные сети. Футуризм. Нейронауки и нейромаркетинг. Концепция сильного искусственного интеллекта*

35. Суть направления развития искусственного интеллекта, основанного на попытке создать нейронную модель мозга.

36. Назовите современные аспекты применения нейросистем. Перечислите недостатки и преимущества нейронных сетей.

- 37. Какие задачи решаются с помощью нейронных сетей.
- 38. Опишите механизм обучения нейронных сетей. Типы правил обучения нейросетей.
- 39. Механизм обучения нейросети.

*Тема 10. Визуальный интеллект и компьютерное зрение*

40. Применение основных понятий компьютерного зрения для создания способов его применения на основе определенных правил.

- 41. Варианты использования компьютерного зрения в реальной жизни.
- 42. Применение комбинации основных методов для решения задач в области компьютерного зрения.

43. Преимущества применения искусственного интеллекта совместно с компьютерным зрением.

#### **Уровни и критерии итоговой оценки результатов освоения дисциплины**

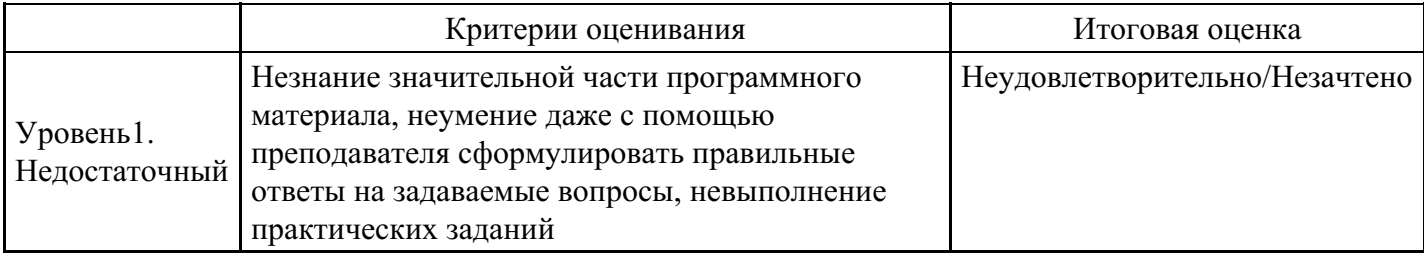

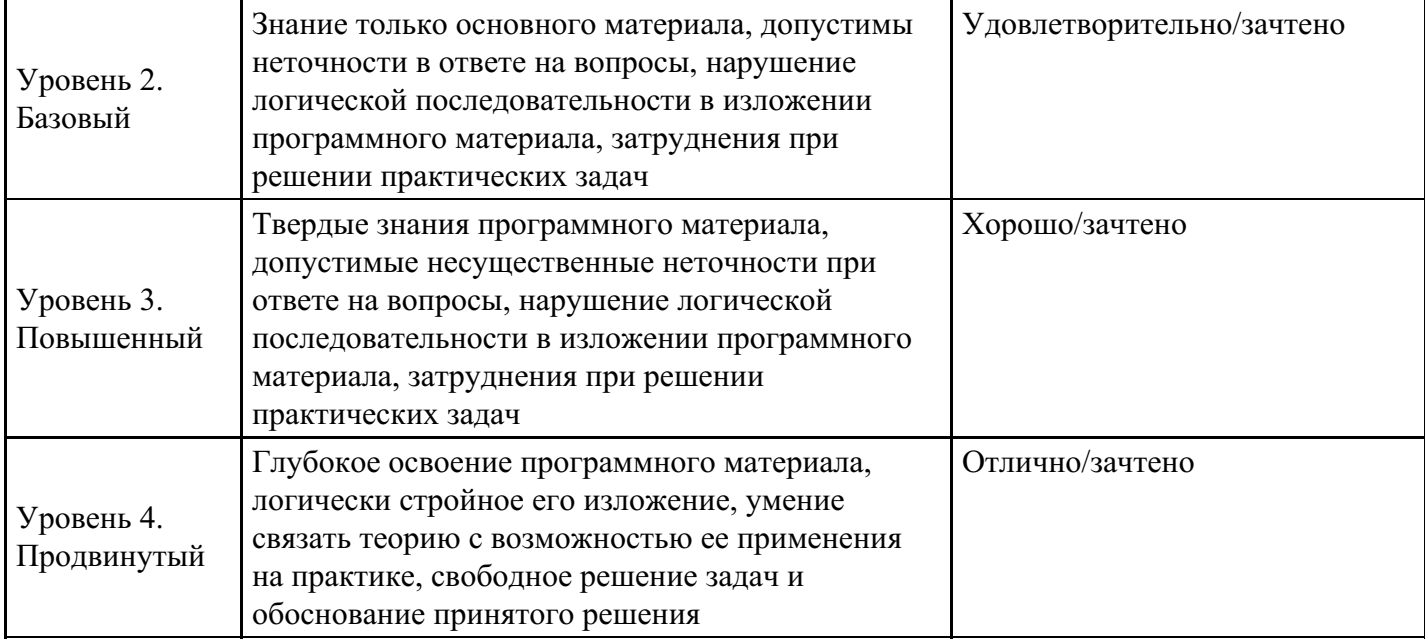

# **7. Ресурсное обеспечение дисциплины**

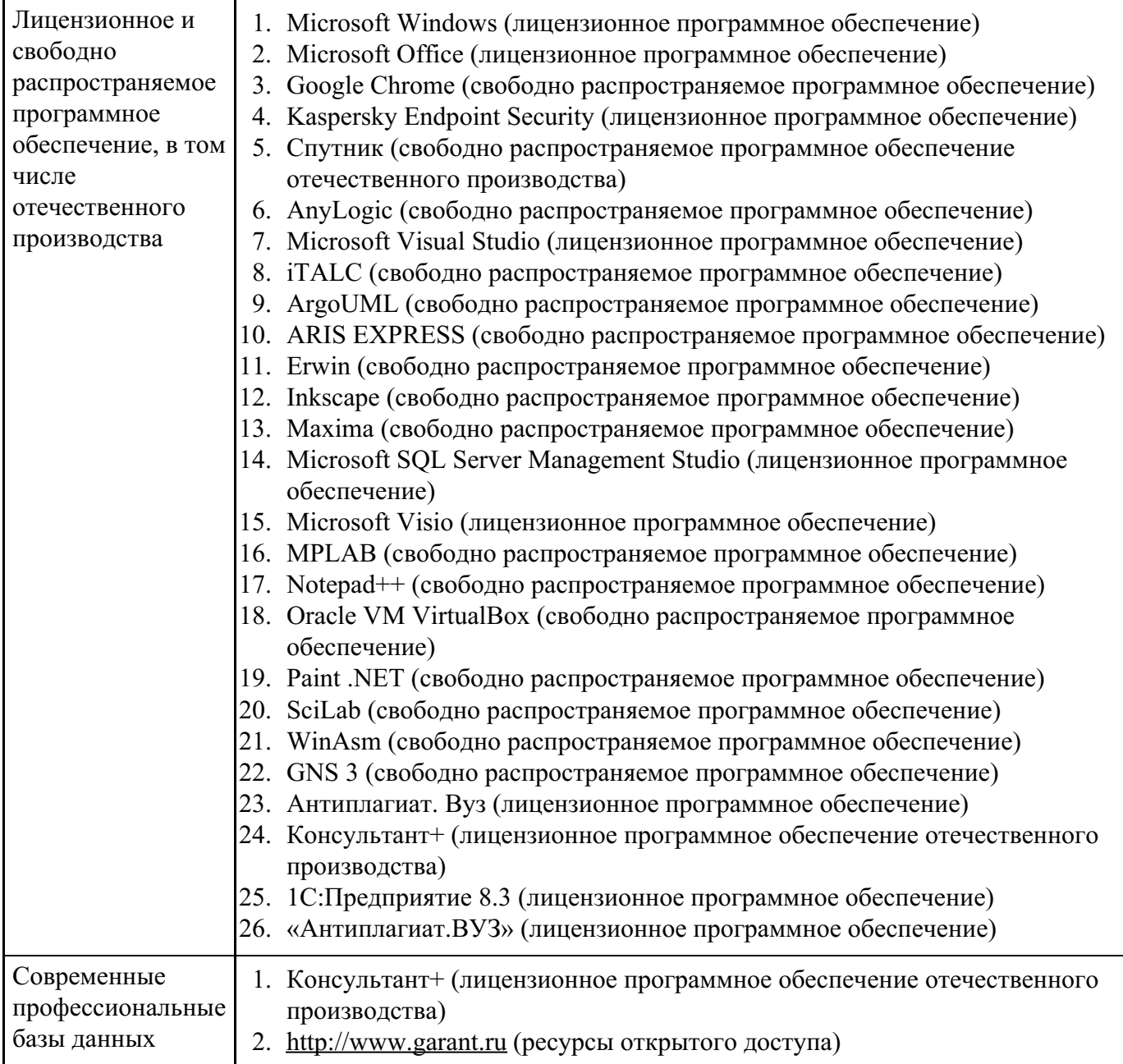

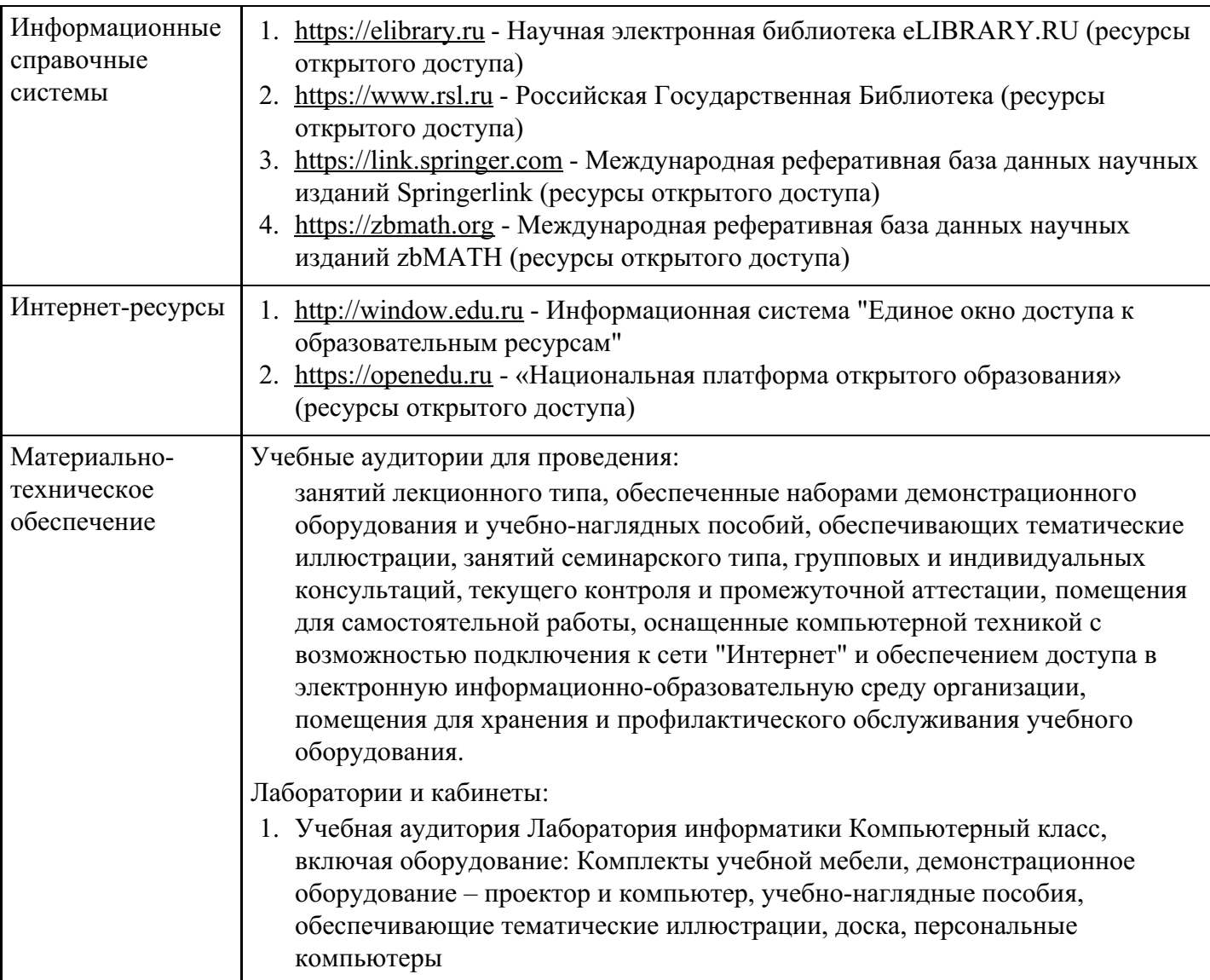

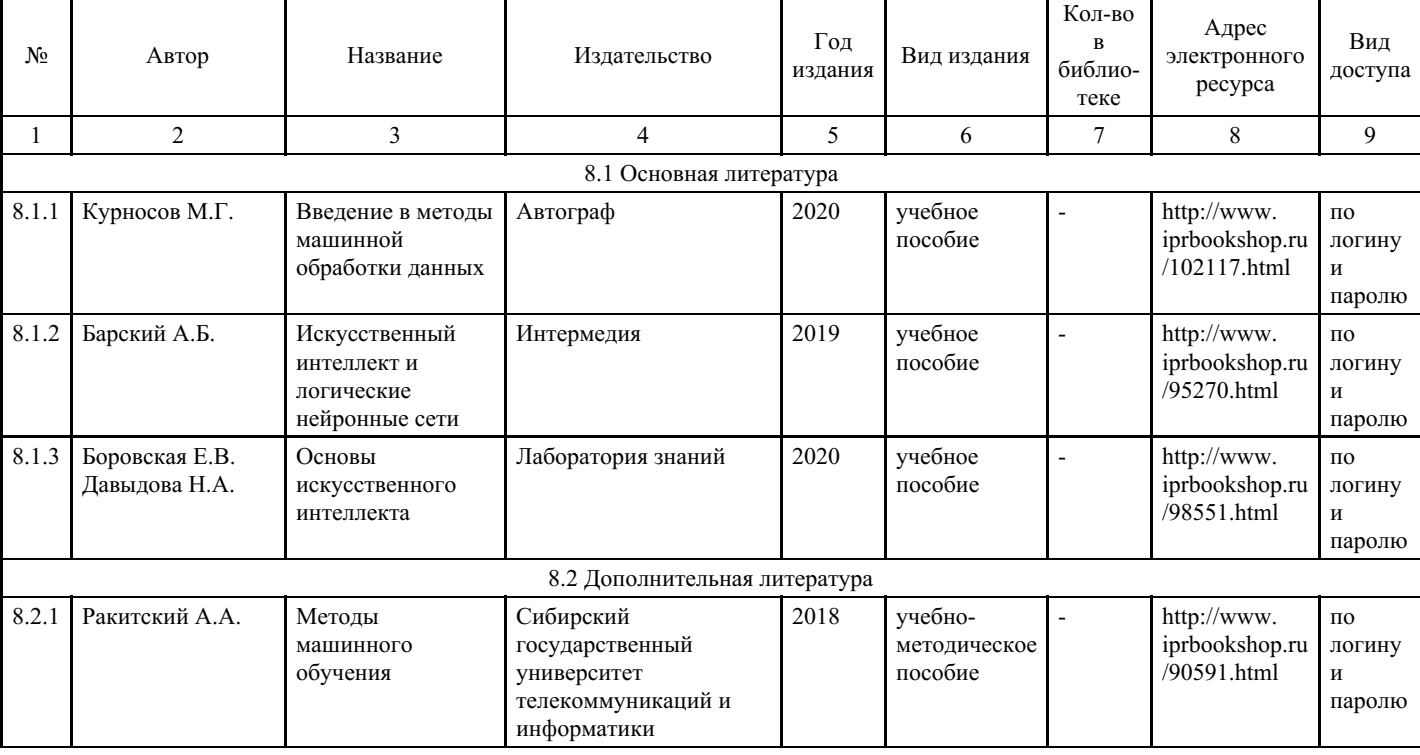

# **8. Учебно-методические материалы**

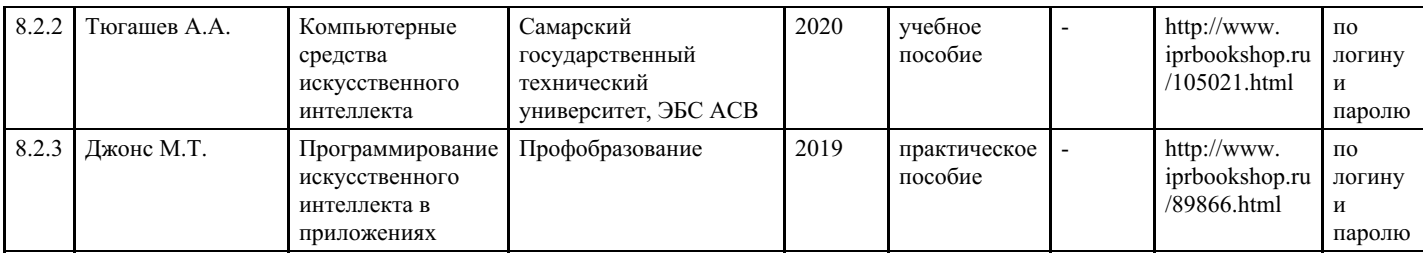

## **9. Особенности организации образовательной деятельности для лиц с ограниченными возможностями здоровья**

В МФЮА созданы специальные условия для получения высшего образования по образовательным программам обучающимися с ограниченными возможностями здоровья (ОВЗ).

Для перемещения инвалидов и лиц с ограниченными возможностями здоровья в МФЮА созданы специальные условия для беспрепятственного доступа в учебные помещения и другие помещения, а также их пребывания в указанных помещениях с учетом особенностей психофизического развития, индивидуальных возможностей и состояния здоровья таких обучающихся.

При получении образования обучающимся с ограниченными возможностями здоровья при необходимости предоставляются бесплатно специальные учебники и учебные пособия, иная учебная литература. Также имеется возможность предоставления услуг ассистента, оказывающего обучающимся с ограниченными возможностями здоровья необходимую техническую помощь, в том числе услуг сурдопереводчиков и тифлосурдопереводчиков.

Получение доступного и качественного высшего образования лицами с ограниченными возможностями здоровья обеспечено путем создания в университете комплекса необходимых условий обучения для данной категории обучающихся. Информация о специальных условиях, созданных для обучающихся с ограниченными возможностями здоровья, размещена на сайте университета (http://www.mfua.ru/sveden/objects/#objects).

Для обучения инвалидов и лиц с ОВЗ, имеющих нарушения опорно-двигательного аппарата обеспечиваются и совершенствуются материально-технические условия беспрепятственного доступа в учебные помещения, столовую, туалетные, другие помещения, условия их пребывания в указанных помещениях (наличие пандусов, поручней, расширенных дверных проемов и др.).

Для адаптации к восприятию обучающимися инвалидами и лицами с ОВЗ с нарушенным слухом справочного, учебного материала, предусмотренного образовательной программой по выбранным направлениям подготовки, обеспечиваются следующие условия:

для лучшей ориентации в аудитории, применяются сигналы, оповещающие о начале и конце занятия (слово «звонок» пишется на доске);

внимание слабослышащего обучающегося привлекается педагогом жестом (на плечо кладется рука, осуществляется нерезкое похлопывание);

разговаривая с обучающимся, педагог смотрит на него, говорит ясно, короткими предложениями, обеспечивая возможность чтения по губам.

Компенсация затруднений речевого и интеллектуального развития слабослышащих инвалидов и лиц с ОВЗ проводится за счет:

- использования схем, диаграмм, рисунков, компьютерных презентаций с гиперссылками, комментирующими отдельные компоненты изображения;
- регулярного применения упражнений на графическое выделение существенных признаков предметов и явлений;

обеспечения возможности для обучающегося получить адресную консультацию по электронной почте по мере необходимости.

Для адаптации к восприятию инвалидами и лицами с ОВЗ с нарушениями зрения справочного, учебного, просветительского материала, предусмотренного образовательной программой МФЮА по выбранной специальности, обеспечиваются следующие условия:

ведется адаптация официального сайта в сети Интернет с учетом особых потребностей инвалидов по зрению, обеспечивается наличие крупношрифтовой справочной информации о расписании учебных

занятий;

в начале учебного года обучающиеся несколько раз проводятся по зданию МФЮА для запоминания месторасположения кабинетов, помещений, которыми они будут пользоваться;

педагог, его собеседники, присутствующие представляются обучающимся, каждый раз называется тот, к кому педагог обращается;

действия, жесты, перемещения педагога коротко и ясно комментируются;

печатная информация предоставляется крупным шрифтом (от 18 пунктов), тотально озвучивается; обеспечивается необходимый уровень освещенности помещений;

предоставляется возможность использовать компьютеры во время занятий и право записи объяснения на диктофон (по желанию обучающегося).

Форма проведения текущей и промежуточной аттестации для обучающихся с ОВЗ определяется преподавателем в соответствии с учебным планом. При необходимости обучающемуся с ОВЗ с учетом его индивидуальных психофизических особенностей дается возможность пройти промежуточную аттестацию устно, письменно на бумаге, письменно на компьютере, в форме тестирования и т.п., либо предоставляется дополнительное время для подготовки ответа.

Год начала подготовки студентов - 2021